# **Hey Colorado State University Travelers! Get onboard with SWABIZ. ®**

# **SWABIZ benefitsinclude: Steps include:**

- 1. Go to [swabiz.com](http://www.swabiz.com/).
- 2. Click on Login. From Login, select the Traveler tab.
- 3. Enter CSU's SWABIZ Account Number, **99086260**.

*Click the dropdown to add your personal Rapid Rewards® account number to earn points for future travel. Check the "remember me" box to save time when you log in next.*

**As a preferred partner to CSU - book your business travel, your way, with SWABIZ or with a state approved travel agency.**

- **Traveler booking**
- **Mobile Application Access**
- **Use CSU Travel Card or Personal Credit Card**
- **Booking Confirmations held in My Rapid Rewards Account**
- **Modify your reservations on Southwest's mobile app and Southwest.com**

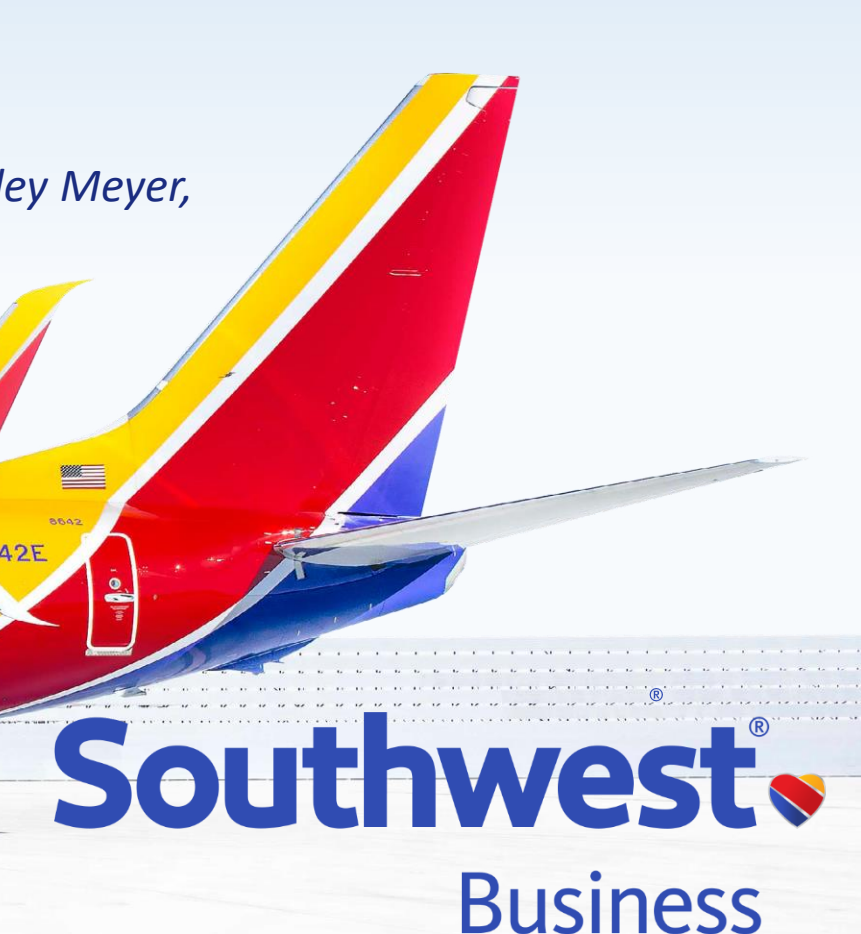

*If you are a travel arranger and book flights on behalf of business travelers in your department, please reach out to Ashley Meyer, Travel Manager; Business and Financial Services, for SWABIZ Travel Manager Access.* 

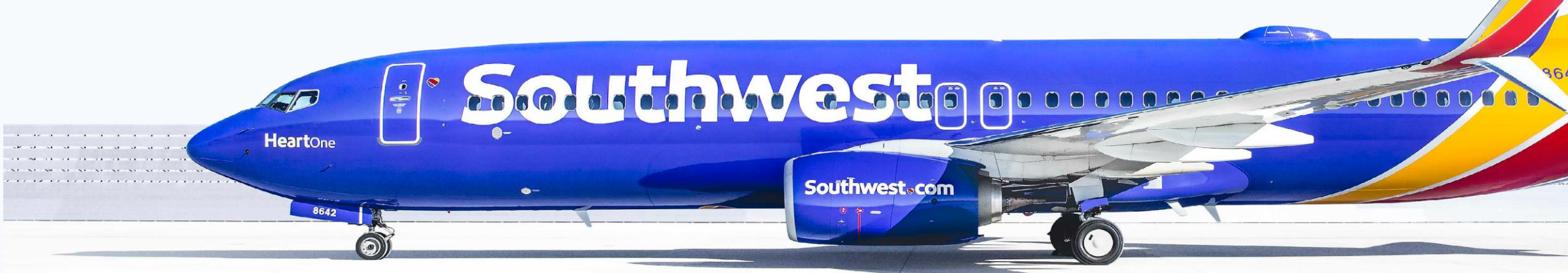

All Rapid Rewards rules and regulations apply and can be found at **Southwest.com/rrterms**.

## **SWABIZ®** goes mobile!

Travelers can book SWABIZ through the Southwest.com<sup>®</sup> mobile site!

### Here's how:

- 1. Open your mobile web browser and go to Southwest.com.
- 2. Log in to your SWABIZ Traveler Account.
- 3. Click "Book a flight."
- 4. Swipe the toggle next to "Book with a SWABIZ account."
- 5. Select the company account.
- 6. Begin booking!

## Learn more at

A SWABIZ® Traveler Account is required to book SWABIZ reservations through the Southwest.com® mobile site. If your Traveler doesn't have one, they can create one by linking their Rapid Rewards® account to your company's SWABIZ account at

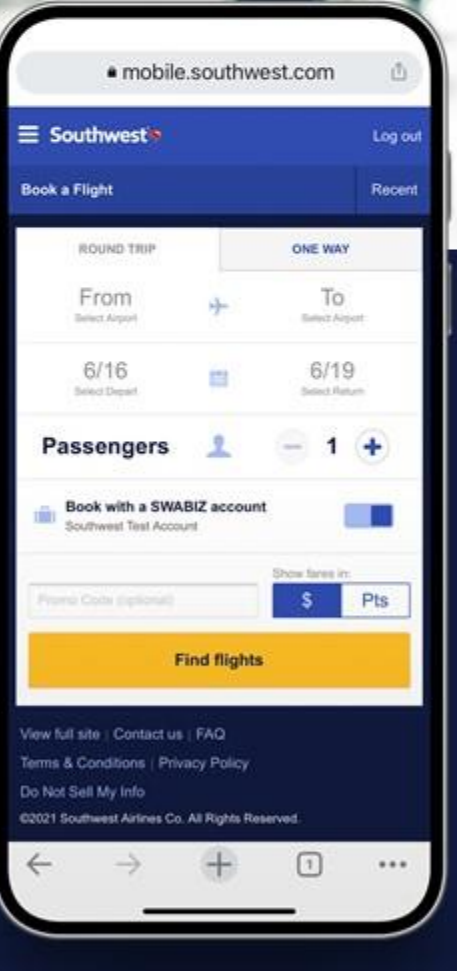

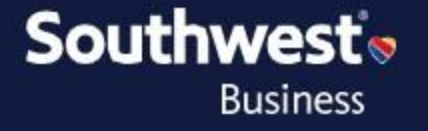